## **Kurzanleitung für die Registrierung**

Sie erreichen eStatistik.core über den nachstehenden Link:

## **https://core.estatistik.de/core/**

## Klicken Sie bitte auf *Weiter zur Registrierung*.

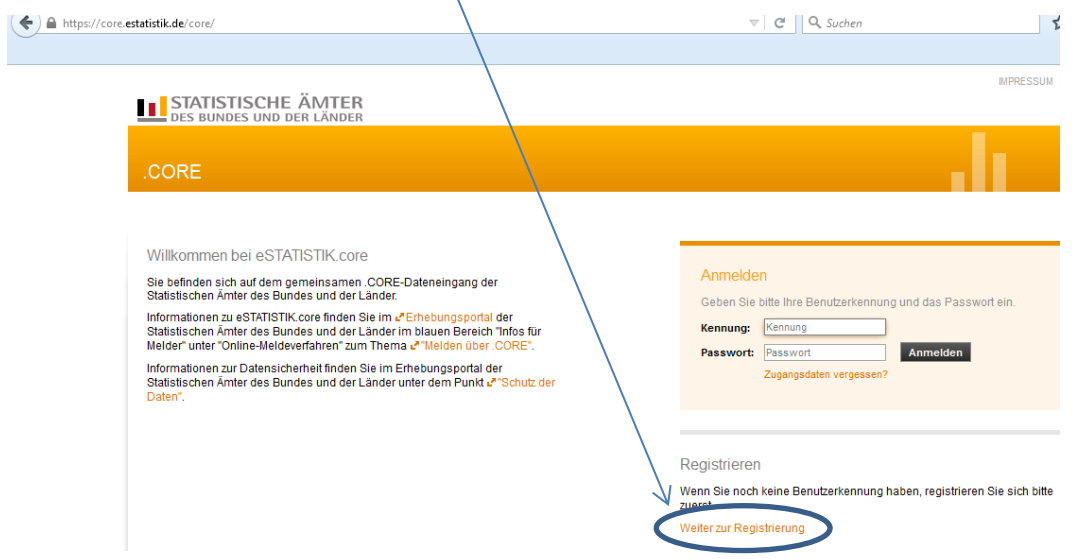

Bitte füllen Sie die mit einem \* gekennzeichneten Felder aus und klicken auf senden.<br>CORE

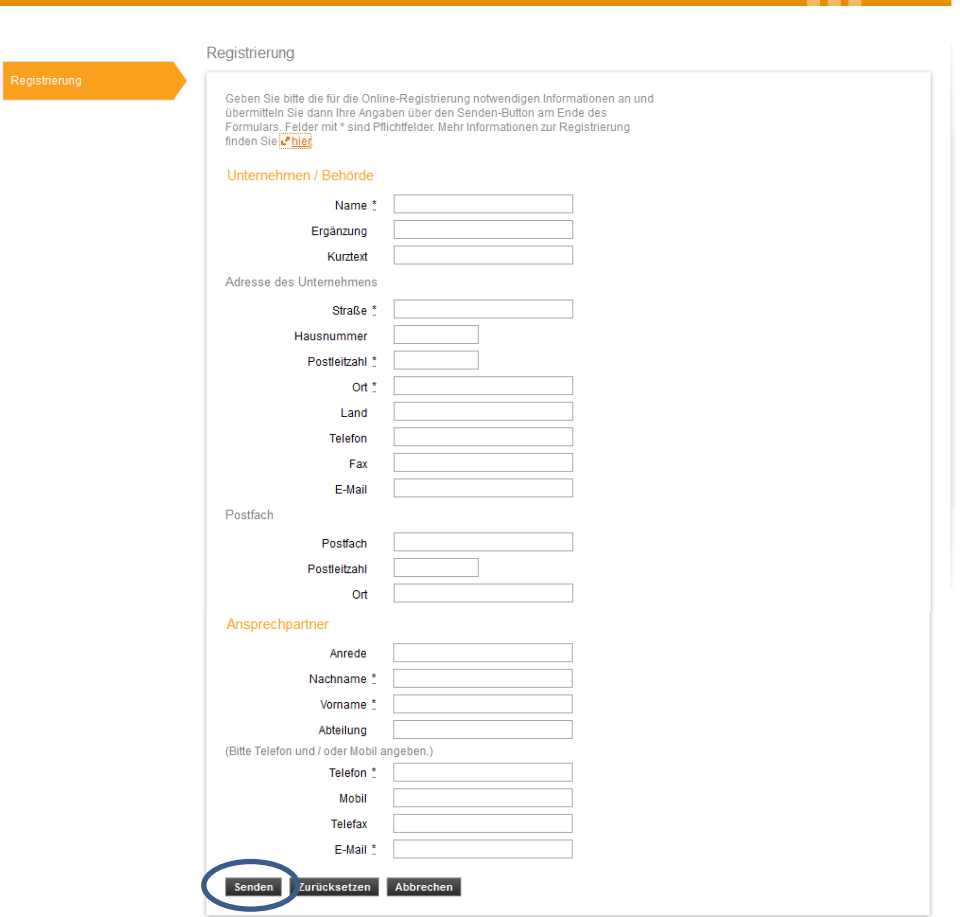

Die Zugangsdaten werden Ihnen aus Gründen der Sicherheit auf dem Postweg zugesandt.